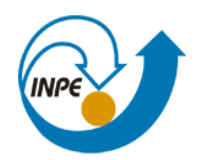

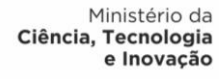

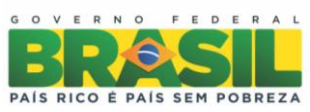

# **INTRODUÇÃO AO GEOPROCESSAMENTO (SER - 300)**

# **Laboratório 02 – MNT**

Prof. Antonio Miguel Vieira Monteiro

Évelyn Márcia Pôssa São José dos Campos Abril, 2014

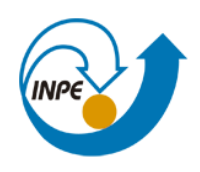

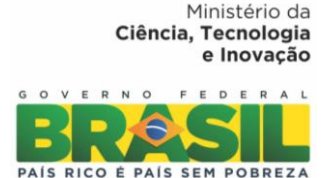

#### **1. Introdução**

Composto por 15 exercícios, este primeiro laboratório abordou operações de elaboração, modelagem e implementação de uma base de dados do Plano Piloto de Brasília no SPRING, bem como modos de visualização, consulta, organização de atributos, dentre outros.

#### **2. Importação amostras de modelo numérico de terreno**

Esse exercício teve como objetivo criar um PI do modelo numérico. Para isso foi utilizado o projeto "Plano\_Piloto" as isolinhas e os pontos cotados (Figura 2 e 3)

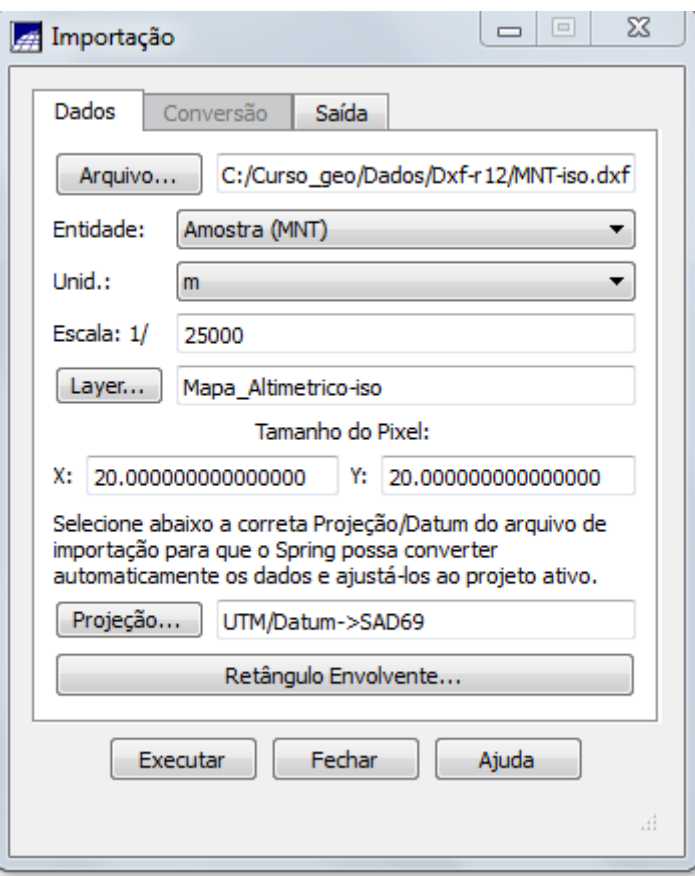

Figura 2: Importação das isolinhas

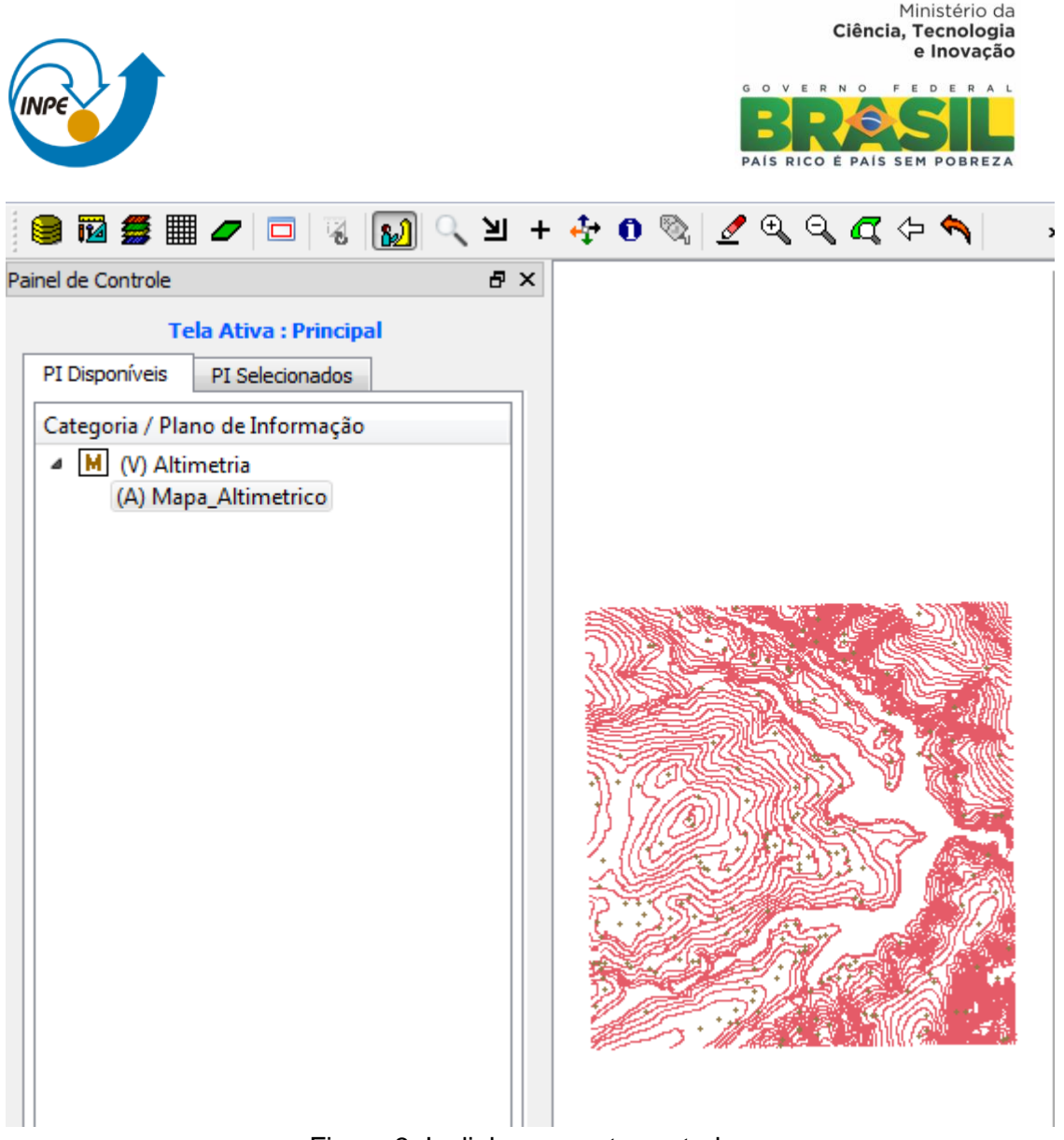

#### Figura 3: Isolinhas e pontos cotados

## **3. Gerar toponímia para amostras**

Considerando que cada isolinha e ponto cotado tem um valor Z associado, utilizou-se este valor para a criação da representação de texto ao longo das isolinhas e pontos (figura 4).

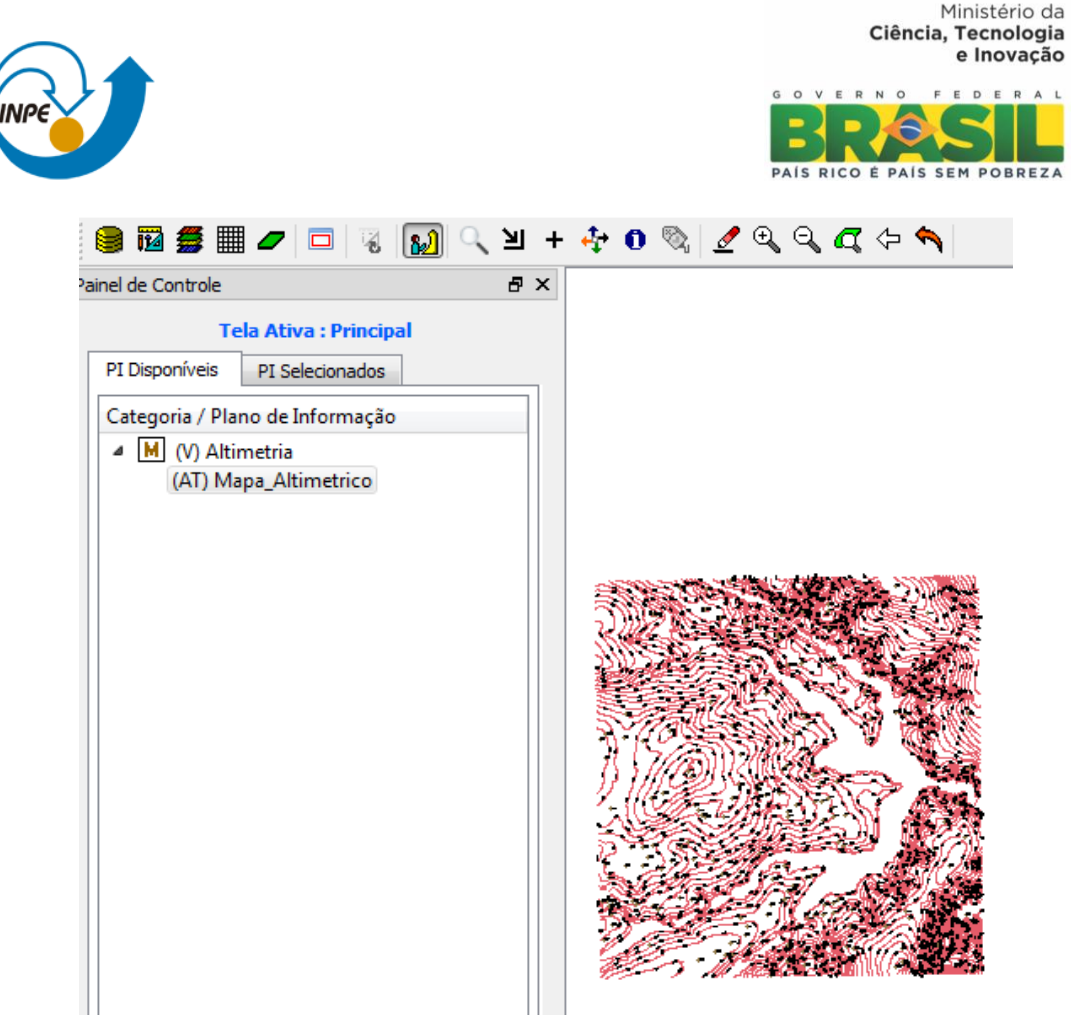

Figura 2: Isolinhas

# **4. Edição de modelo numérico de terreno**

Neste exercício criou-se uma pequena amostra, em outro PI, dos dados de altimetria, para posterior edição. Este PI não foi utilizado para outros processamentos, apenas com a finalidade de apresentar as ferramentas de edição.

Os passos realizados foram:

- 1. Criar um novo PI numérico e fazer cópia do mapa altimétrico
- 2. Editar isolinhas e pontos cotados num PI numérico (figura 3, 4 e 5)
- 3. Suprimir o PI MNT\_Teste

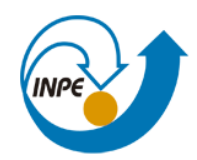

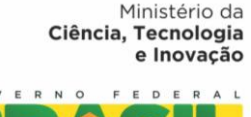

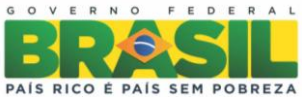

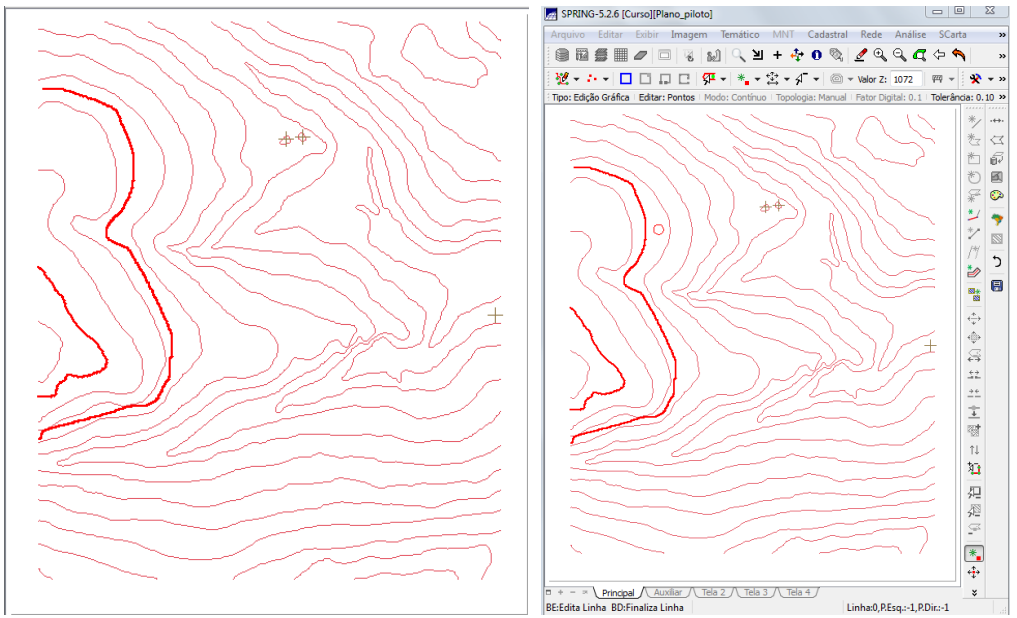

Figura 3 e 4: Edição de Isolinhas e ponto.

#### **5. Geração de grade triangular com e sem linha de quebra**

O objetivo deste exercício foi criar uma grade triangular a partir das amostras do PI "Mapa\_Altimétrico". Para comparação, foram criadas grades com e sem linha de quebra.

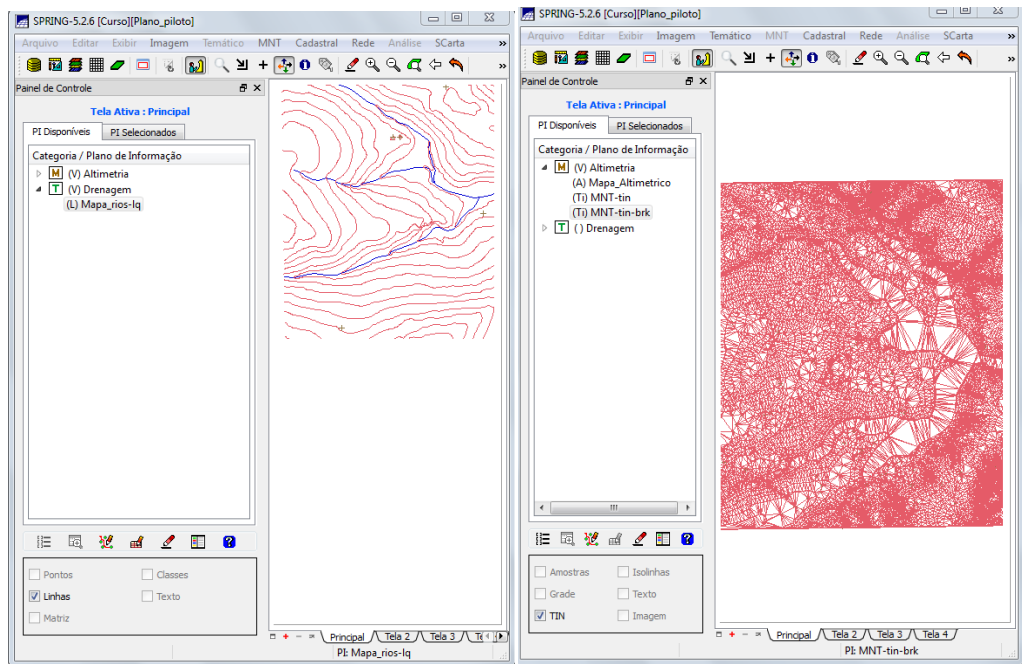

Figura 4 e 5

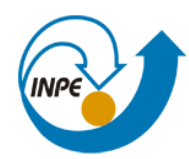

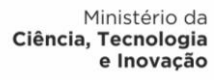

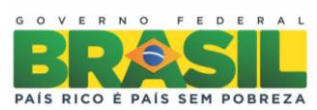

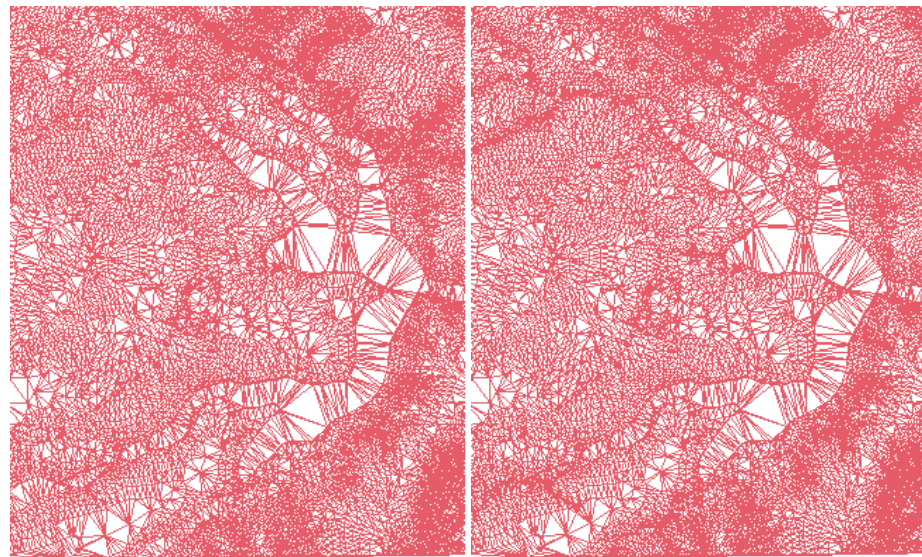

Figura 6 e 7: Sem linha de quebra e com linha de quebra

# **6. Geração de grades retangulares de amostras e de outras grades**

Criou-se várias outras grades a partir das amostras do PI "Mapa\_Altimétrico" (figura 8 e 9).

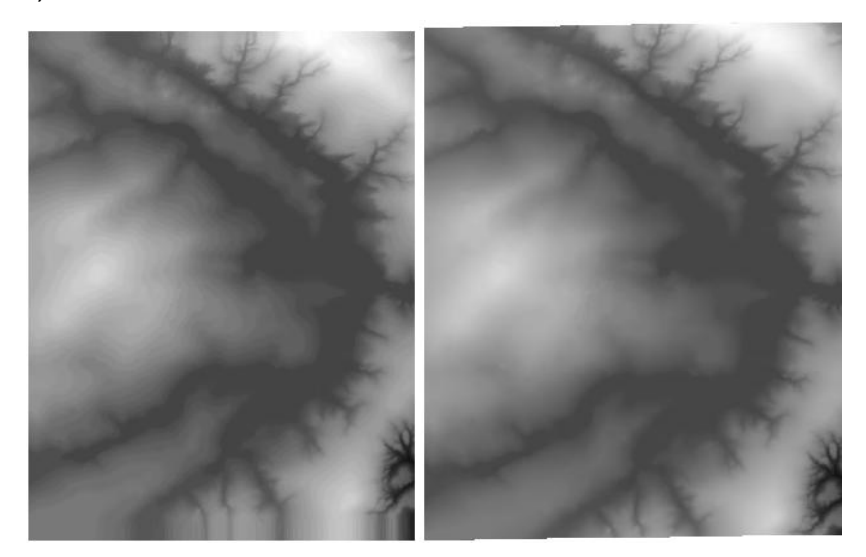

Figura 8 e 9: geração de MNT a partir de grades retangulares

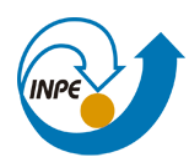

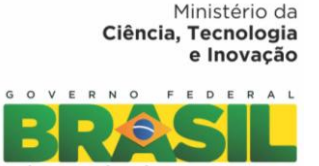

#### **7. Exercício 6 - Geração de Imagem para Modelo Numérico**

 O passo seguinte foi a geração de imagens em níveis de cinza e relevo sombreado (figura 10).

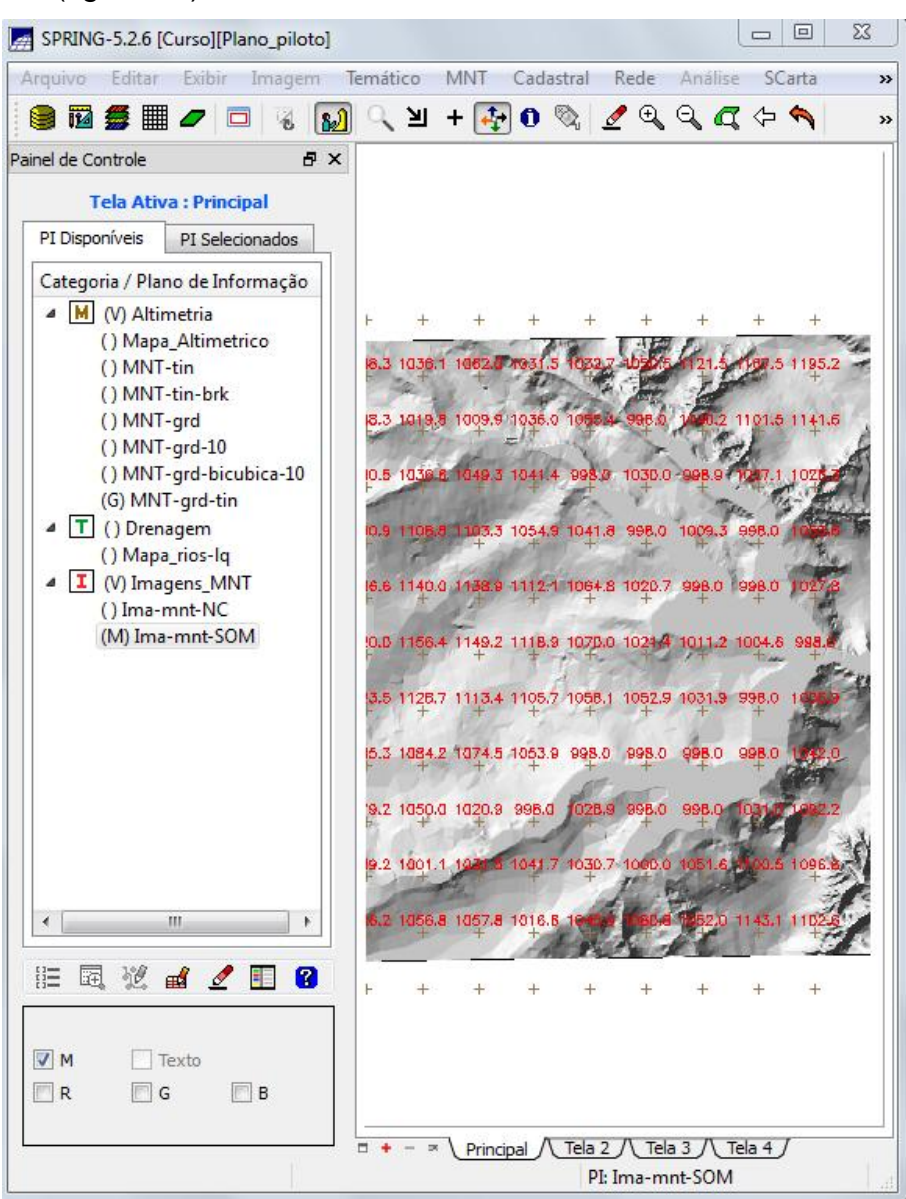

Figura 10: Imagem em níveis de cinza e relevo sombreado

#### **8. Geração de Grade Declividade**

O objetivo deste exercício foi criar uma grade de declividade (em graus) que foi posteriormente fatiada passo seguinte.

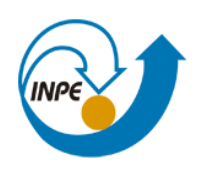

.

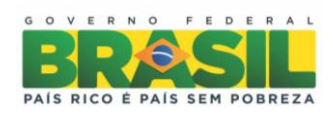

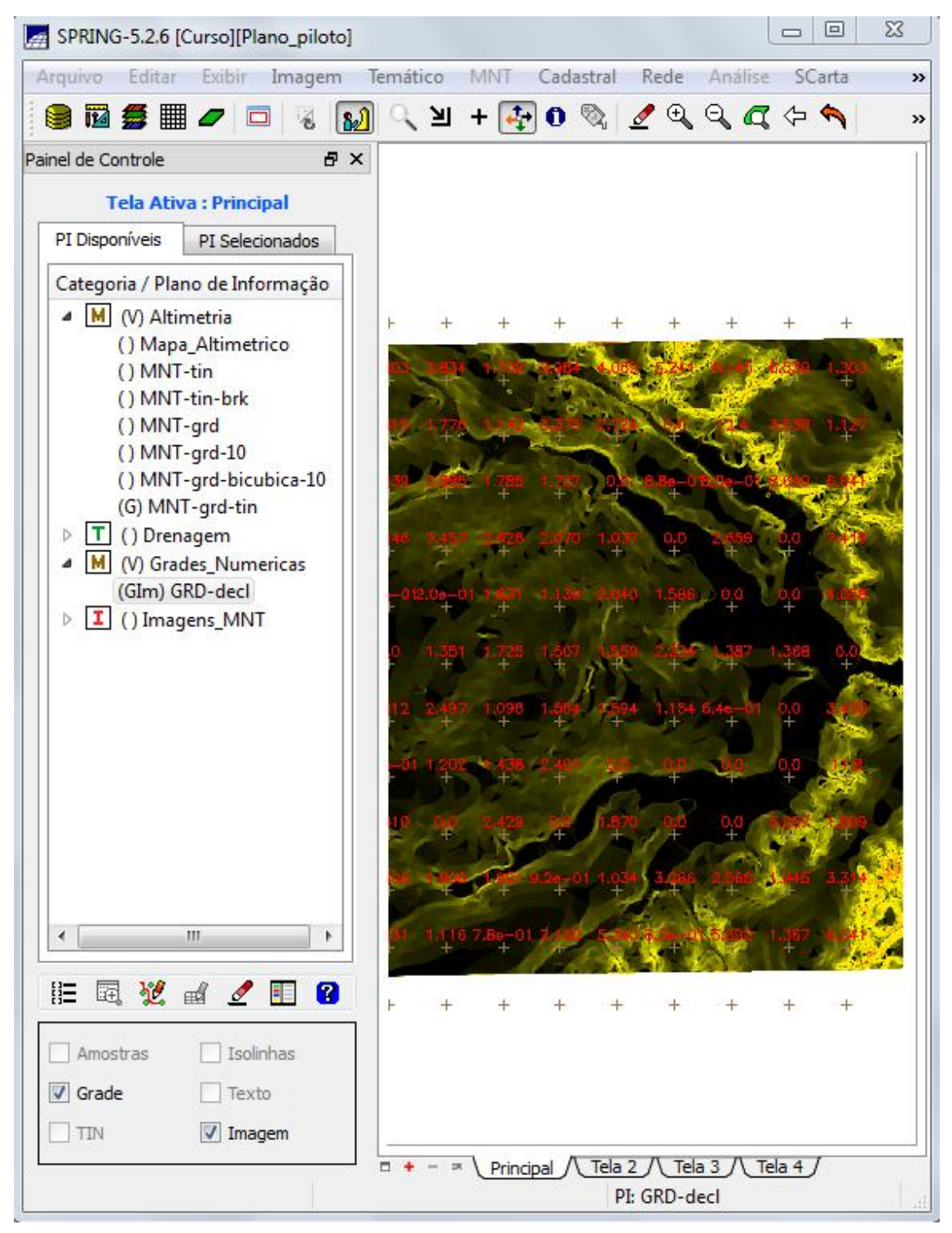

Figura 11: Declividade em graus

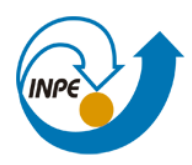

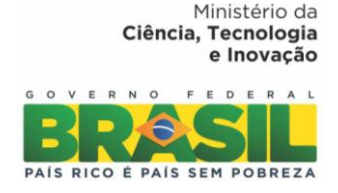

#### **9. Fatiamento de Grade Numérica – Mapa de Declividade**

Criação de mapa temático de declividade (em graus) pela operação de fatiamento da grade numérica (figura 12), criada no exercício anterior.

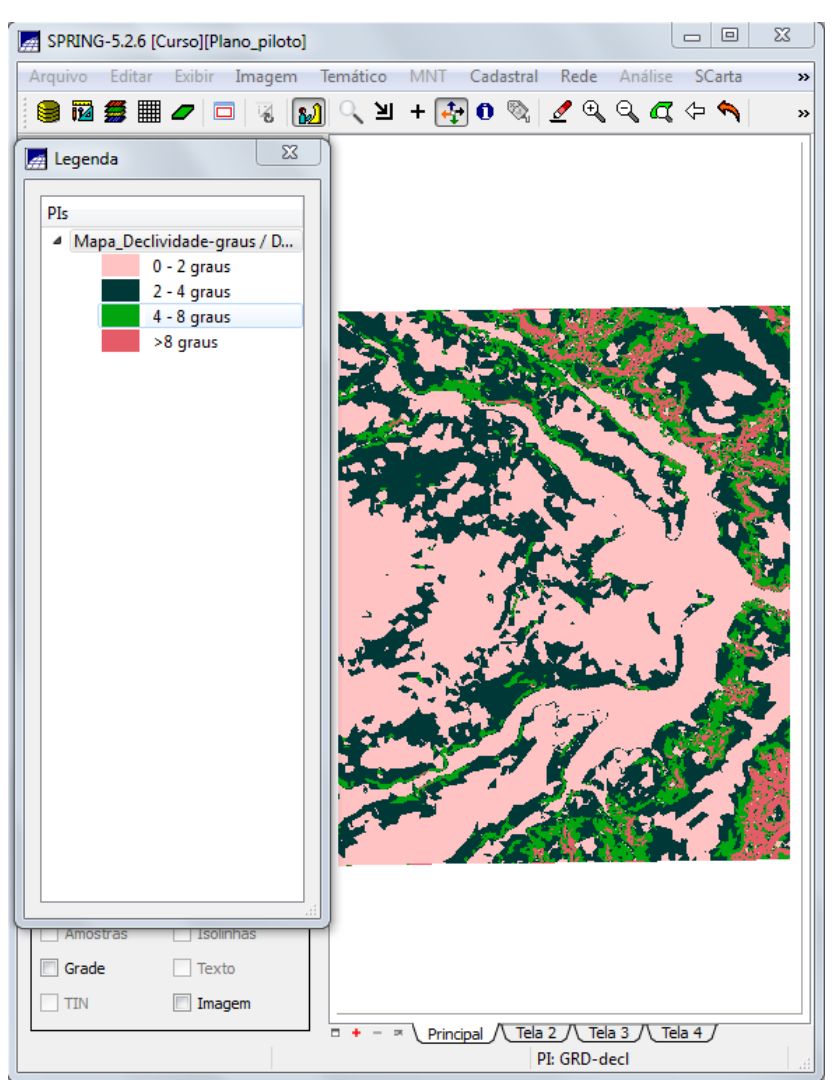

Figura 12: mapa temático de declividade (em graus)

#### **10. Geração de Perfil a partir de grades**

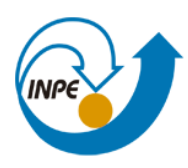

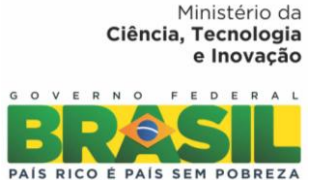

O perfil foi traçado a partir de um trajeto de linha definido pelo usuário (figura

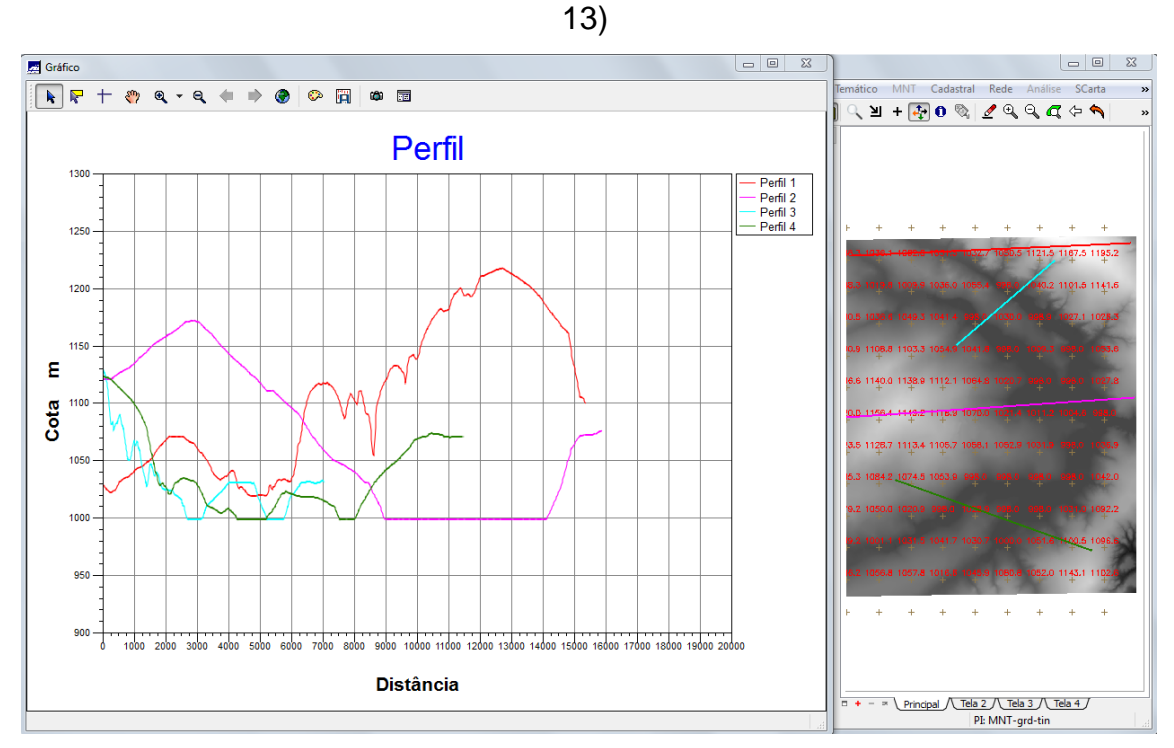

Figura 13: perfil topográfico

# **11. Visualização de Imagem em 3D**

O ultimo passo desse laboratório foi a visualização de uma imagem 3D do relevo, com textura, projetada na tela ativa do SPRING.

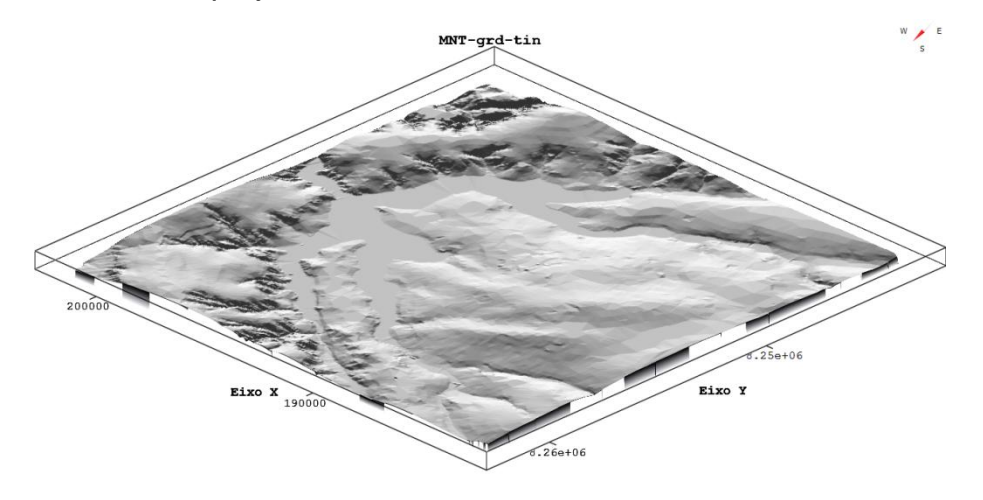

Figura 14: Visualização de relevo em 3D